# **DataLab PC/LCD**

# **Panelové průmyslové počítače kompatibilní se standardem PC**

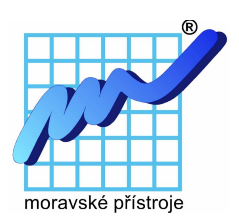

Tato publikace byla vytvořena ve snaze poskytnout přesné a úplné informace. Společnost **Moravské přístroje a.s.** nepřejímá žádné záruky týkající se obsahu této publikace a vyhrazuje si právo měnit obsah dokumentace bez závazku tyto změny oznámit jakékoli osobě či organizaci.

Tento dokument může být kopírován a rozšiřován při dodržení následujících podmínek:

- Celý text musí být kopírován bez úprav a se zahrnutím všech stránek.
- Všechny kopie musí obsahovat označení autorského práva společnosti **Moravské přístroje a.s.** a veškerá upozornění tohoto druhu v dokumentu uvedená.

Copyright © 2004–2019, Moravské přístroje a.s.

Moravské přístroje a.s. Masarykova 1148, Malenovice 763 02 Zlín

tel.: 603 498 498 tel./fax: 577 107 171 internet: [http://www.mii.cz](http://www.mii.cz/) mail: [info@mii.cz](mailto:info@mii.cz)

verze dokumentace: 2.2 poslední změna: prosinec 2019

# **Obsah**

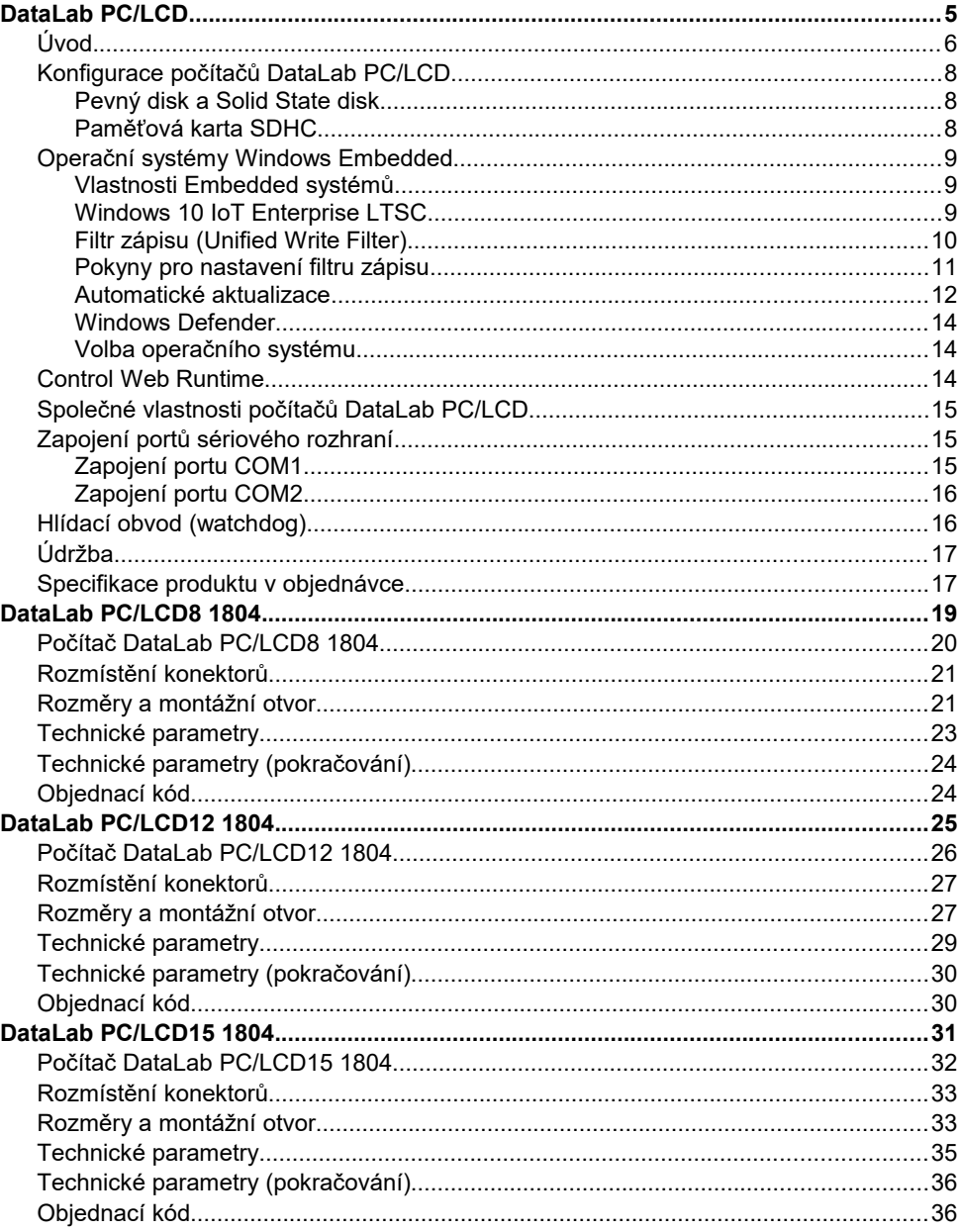

# **DataLab PC/LCD**

Panelové průmyslové počítače

#### *DataLab PC/LCD*

# **Úvod**

**DataLab PC/LCD** je řada počítačů plně kompatibilních se standardem PC, určených pro nasazení v náročných průmyslových, laboratorních i školních podmínkách. Použití nízkospotřebových procesorů Intel Atom umožňuje práci bez aktivního chlazení procesoru a čipové sady a tím zajišťuje dlouhodobou spolehlivost vyžadovanou v průmyslových aplikacích. Na druhé straně plná kompatibilita se standardem PC (procesory Intel Atom používají instrukční sadu procesorů x86), vysoký výkon, bohatost rozhraní, komunikační možnosti a nízká cena přinášejí do průmyslového prostředí možnosti donedávna zcela nevídané.

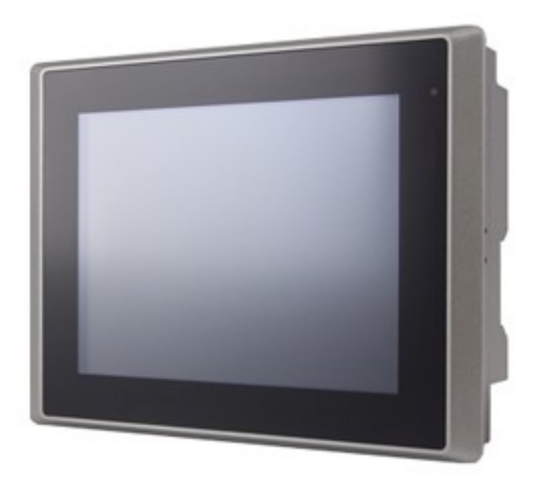

Panelový počítač DataLab PC/LCD

Panelové počítače **DataLab PC/LCD** charakterizuje řada předností:

- Plná kompatibilita se standardem PC dovoluje spouštět neobyčejně bohatou škálu standardních (Windows, Linux) i embedded (Windows 10 IoT, Embedded Linux) operačních systémů.
- Dostatečný výkon umožňuje práci rozsáhlým a náročným aplikacím.
- Pouze pasivní chlazení díky energeticky úspornému procesoru Intel Atom.
- Kvalitní barevná TFT obrazovka s vysokým jasem nejméně 300 cd/m<sup>2</sup> a dlouhou životností. Úhlopříčka je u jednotlivých modelů 8'', 12'' nebo 15'' a rozlišení je 800 × 600 bodů pro 8'' a 12'' displej nebo 1024 × 768 bodů pro 15'' displej.
- Vysoké krytí IP65 ze strany čelního panelu.
- Možnost použití operačního systému Windows 10 IoT, běžícího z SDHC paměťové karty nebo Solid State Disku. Počítač tedy nepotřebuje pevný disk a nejsou v něm žádné rotující nebo pohyblivé součásti. Provoz bez rotujícího pevného disku velmi zvyšuje spolehlivost celého systému.
- Paměťová karta SDHC je vždy součástí dodávky, a umožňuje instalaci embedded operačního systému.
- Volitelně lze použít buď standardního pevného disku nebo Solid State Disku.
- Přítomnost všech standardních PC rozhraní (RS-232C, Ethernet, USB) činí počítače **DataLab PC/LCD** velmi všestranným zařízením.
- Počítače **DataLab PC/LCD** jsou ideální platformou pro provoz systému *Control Web.*

## **Konfigurace počítačů DataLab PC/LCD**

Panelové počítače **DataLab PC/LCD** v základní verzi neobsahují žádné programové vybavení. Jsou standardně vybaveny jedním slotem pro pevný disk nebo Solid State disk, a jedním slotem pro paměťovou kartu SDHC, která je součástí dodávky. Další výbava je variabilní a závisí na požadavcích zákazníka. V objednávce je možno specifikovat následující volitelné komponenty:

#### **Pevný disk a Solid State disk**

Do počítačů s úhloupříčkou displeje 12'' a 15'' může být na přání vestavěn 2,5" SATA pevný disk nebo Solid State disk. Do počítače s úhloupříčkou displeje 8'' lze objednat 1,8" SATA Solid State Disk (half size).

#### **Paměťová karta SDHC**

Počítače **DataLab PC/LCD** pracují s paměťovými SDHC kartami, které slouží pro zavádění operačního systému (Windows 10 IoT).

Při použití operačního systému Windows 10 IoT je SDHC karta chráněna proti zápisu tzv. "zápisovým filtrem". Při potřebě zapsat data na kartu je potřeba vyvolat speciální příkaz pro fyzický zápis dat (kapitola Operační systém). Data na SDHC kartě zůstanou zachována i po vypnutí počítače.

#### **Upozornění**

*Vysouvání nebo zasouvání SDHC karty provádějte jen při vypnutém napájení! Slot SDHC karty je chráněn kovovou krytkou. Před sejmutím této krytky je nutno vyšroubovat dva pojistné šroubky, které krytku fixují.*

# **Operační systémy Windows Embedded**

### **Vlastnosti Embedded systémů**

Operační systémy řady Windows jsou tradičně svázány s architekturou PC. Řada vlastností, které pro nasazení na stolních PC nebo serverech nepředstavují žádný problém (nebo jsou naopak přínosné), ale prakticky znemožňuje nasazení v zabudovaných aplikacích — Windows ke svému běhu potřebují pevný disk pro stránkovací soubor, instalace je značně rozsáhlá, uživatelé mají jen omezené možnosti ovlivňovat konfiguraci systému apod. Ovšem např. pevný disk je v mnohých zabudovaných řešeních nepřípustný pro svou náchylnost na mechanické otřesy a omezenou dobu nepřetržitého provozu.

Operační systémy Windows Embedded nejsou prodávány jako produkt koncovým uživatelům. Pouze výrobci zařízení (OEM) mohou zakoupit vývojové nástroje a vytvořit instalaci operačního systému pro svá zařízení. K dispozici je neobyčejně rozsáhlá databáze ovladačů zařízení (grafických adaptérů, síťových karet, tiskáren, ...). Rovněž je k dispozici zápisový filtr pro instalaci systému na FLASH disky či pro vytvoření zaveditelného obrazu systému (Windows Embedded ale samozřejmě mohou pracovat ze standardního pevného disku či zavádět systém po síti).

## **Windows 10 IoT Enterprise LTSC**

Tato verze systému Windows je určena pro použití v průmyslové automatizaci. Mezi užitečné vlastnosti patří možnost využití filtru zápisu na fyzický disk a přizpůsobení systému pro nepřetržitý běh bez automatického stahování a instalace aktualizací.

#### **Nastavení počítače z výroby:**

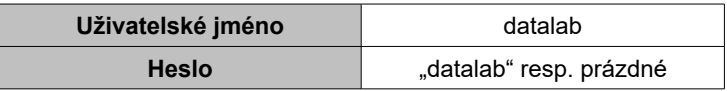

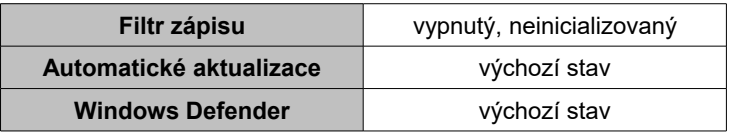

Potřebné přednastavené nástroje jsou na ploše ve složce *Settings*.

### *DataLab PC/LCD*

#### **Upozornění**

*Nástroje by měl používat jen uživatel, který je obeznámen s danou problematikou a ví přesně, jak ovlivní činnost systému*

## **Filtr zápisu (Unified Write Filter)**

Filtr zápisu je systémová komponenta, která umožňuje přesměrovat fyzické zápisy na disk resp. do systémového registru do paměti počítače. Po restartu počítače jsou tyto změny ztraceny a systém najede do původního (výchozího) stavu. K ovládání komponenty Unified Write Filter slouží příkaz **uwfmgr.exe**, který je třeba vyvolat z příkazové řádky spuštěné jako správce počítače (adminstrator). Tento příkaz má k dispozici nápovědu, která se dá vyvolat po zadání parametru "help":

#### **uwfmgr help**

Filtr zápisu dovoluje nastavit, aby zápisy na disk nebo do registrační databáze systému (Windows Registry), která se nachází na disku, byly přesměrovány do vyhražené části paměti RAM. To má za následek, že po novém spuštění počítače, se systém rozběhne opět do výchozího nastavení. Pokud se filtr zápisu aplikuje na všechny zápisy, je možno počítač okamžitě vypnout odpojením od napájení, aniž by došlo k poškození systému na disku.

Je třeba ovšem pamatovat na to, že během činnosti systému, si může jak samotný systém, tak uživatelské aplikace, ukládat data na disk - při zapnutém filtru zápisu tedy do paměti RAM. Jelikož má paměť RAM omezenou kapacitu, může se stát, že po delší době běhu systému paměť dojde. Proto je třeba uvážit, jestli je vhodné používat filtr zápisu, anebo nastavit režim práce počítače tak, aby se jednou za čas automaticky restartoval anebo aby systém ani uživatelské aplikace nezapisovaly na disk.

#### **Upozornění**

*Důležité je vědět, že pokud je filtr zápisu aktivní, není možné aktuální změny systému uložit na fyzický disk. Proto je třeba v případě nutnosti udělat změny v systému tak, že se nejprve filtr zápisu vypne a počítač se musí restartovat. Teprve po restartu je možno udělat trvalé změny. Jakmile jsou změny provedeny, filtr je třeba zapnout a počítač opět restartovat.*

Je-li třeba i při zapnutém filtru zápisu modifikovat určité souboru a/nebo data v registrační databázi, je možno udělit výjimky pomocí konfiguračního nástroje. V tomto případě je ale nutné zvážit, jestli je potom vhodné počítač náhle vypínat prostým odpojením od napájení.

Je-li potřeba doinstalovat aktualizace, je možno zapnout servisní mód. V tomto režimu (po restartu) se systém automaticky přihlásí pod dočasným (servisním) uživatelem, provede se aktualizace a systém se opět restartuje. Je třeba mít k dispozici připojení k internetu.

#### **Použití nástroje pro konfiguraci filtru zápisu:**

- spustit příkazový řádek jako administrátor
- použít příkaz **uwfmgr** s parametry (bez parametru vypíše nápovědu)

#### **Přednastavené nástroje pro práci s filtrem zápisu:**

- zjištění konfigurace (Show Status)
- inicializace filtru zápisu (Init)
	- nastavení chráněneho disku (protected volume) na disk C:
	- nastavení velikosti paměti RAM pro zápis dat (overlay size) na 2048 MB
	- nastavení pro automatický přechod zimní/letní čas
- zapnutí filtru (Enable)
- vypnutí filtru (Disable)
- vynucení aktualizací servisní mód (Servicing ON)
- zrušení servisního módu (Servicing OFF)
- restart systému (Reboot)

## **Pokyny pro nastavení filtru zápisu**

Pro jednoduchost byla vytvořena sada zástupců, pomocí kterých se dá s filtrem manipulovat. Tato sada se nachází na ploše ve složce s názvem Settings. Co přesně jednotliví zástupci dělají můžete zjistit tak, že na zástupce kliknete pravým tlačítkem myši a podíváte se na vlastnosti zástupce.

## *DataLab PC/LCD*

#### **Upozornění**

*Jelikož filtr zápisu přesměrovává všechny zápisy na disk do paměti, může po určité době dojít k jejímu zaplnění a následné chybě systému. Proto je třeba na tuto možnost pamatovat při návrhu aplikací běžících na počítači.*

#### **Postup konfigurace filtru zápisu**

Ve výchozím stavu není filtr zápisu nakonfigurován. Pro konfiguraci je třeba:

- 1. inicializace filtru zápisu (zástupce **Init**)
- 2. povolení filtru zápisu (zástupce **Enable**)
- 3. restart počítače (zástupce **Reboot**)

Pokud je filtr zápisu aktivní a je třeba změnit konfiguraci počítače,

nainstalovat aktualizace nebo nový software atd., je třeba:

- 1. zákaz filtru zápisu (zástupce **Disable**)
- 2. restart počítače (zástupce **Reboot**)
- 3. instalace aktualizací, software, změna konfigurace atd.

(podle potřeby instalace může být nutný restart počítače)

- 4. povolení filtru zápisu (zástupce **Enable**)
- 5. restart počítače (zástupce **Reboot**)

Možnosti nastavení filtru zápisu jsou:

- nepoužívat / inicializovat
- je-li inicializován tak zapnout / vypnout

## **Automatické aktualizace**

Systém Windows 10 Enterprise IoT umožňuje uživateli, aby měl plně pod kontrolou způsob provádění aktualizací. Dá se tedy zabránit tomu, aby se např. počítač sám automaticky aktualizoval a restartoval v nevhodnou dobu. Pro nastavení aktualizací jsou vytvořeny konfigurační soubory \*.reg. Dvojklikem na některý z těchto souborů se modifikuje resp. vytvoří záznam v systémových registrech, a tím se pak řídí chování správce aktualizací v počítači. Jednotlivé konfigurační soubory se nacházejí na ploše ve složce Settings v podsložce AutoUpdate. Jedná se o následující soubory:

**(1) Disable\_Check\_for\_updates\_in\_Windows\_Update.reg** - zákaz zjišťování aktualizací.

**(2) Enable\_Automatic\_Updates.reg** - povolení stahování a instalace aktualizací.

**(3) Enable\_Check\_for\_updates\_in\_Windows\_Update.reg** – povolení zjišťování aktualizací.

**(4) Never\_Notify\_or\_Check\_for\_Updates.reg** – zákaz upozorňování nebo zjišťování aktualizací.

**(5) Notify\_before\_Downloading\_and\_Installing\_Updates.reg** – upozornění před stažením a instalací aktualizací.

Možnosti nastavení aktualizací jsou:

1. Výchozí stav: Povolit provádění automatických aktualizací **(2)**+**(3)**

nebo

- 2. Zakázat **(1)** / povolit zjišťování aktualizací z Windows Update **(3)**
- 3. Nikdy neupozorňovat nebo zjišťovat aktualizace **(4)** / Upozornit před stažením a instalací aktualizací **(5)**

#### **Poznámka:**

*Pokud je zapnutý filtr zápisu a je potřeba provést aktualizace, musí se filtr napřed vypnout a počítač restartovat. Po nainstalování aktualizací je třeba nechat systém ještě nějaký čas běžet a pak počítač vypnout. Počítač při vypínání zpravidla ještě dokončí aktualizace. Pak je třeba počítač znovu zapnout, povolit filtr zápisu a znovu restartovat. Pak teprve se dá počítač vypnout.*

#### **Poznámka:**

*Vypnou-li se autmatické aktualize, je zašedlá volba "*Vyhledat aktualizace*" v "*Nastavení Windows / Aktualizace a zabezpečení / Windows Update*". Když se v "*Upřesnit možnosti*" zapne, pak vypne volba "*Pozastavit aktualizace*", dojde k novému zjištění aktualizací a k jejich instalaci.*

## *DataLab PC/LCD*

## **Windows Defender**

Antivirová ochrana se nastavuje pomocí základních nástrojů systému Windows:

Nastavení - Aktualizace a zabezpečení - Windows Defender

- Ochrana v reálném čase
- Cloudová ochrana

#### **Volba operačního systému**

Operační systém si zvolí uživatel podle vlastního výběru:

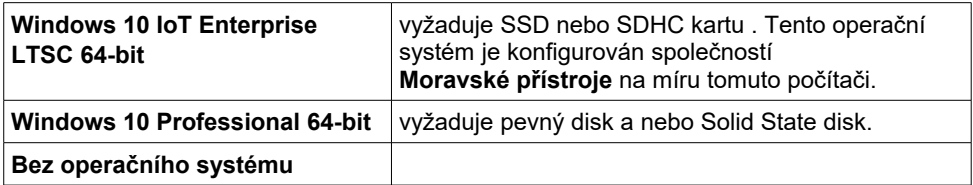

## *Control Web Runtime*

Spolu s počítačem může být dodán runtime systému *Control Web*. V případě dodávky paměťové karty spolu se systémem Windows 10 IoT je pak *Control Web Runtime* předinstalován na této kartě.

# **Společné vlastnosti počítačů DataLab PC/LCD**

V následujících kapitolách jsou popsány vlastnosti a parametry, které jsou společné pro celou řadu počítačů **DataLab PC/LCD**.

# **Zapojení portů sériového rozhraní**

Počítač **DataLab PC/LCD** obsahuje standardně dva sériové porty COM1 a COM2. Port COM2 trvale pracuje v módu RS-232C. Mód portu COM1 je možné nastavit na RS-232C nebo RS-422. Rozhraní nemá galvanicky oddělenou přijímací/vysílací část od řídící části počítače **DataLab PC/LCD**.

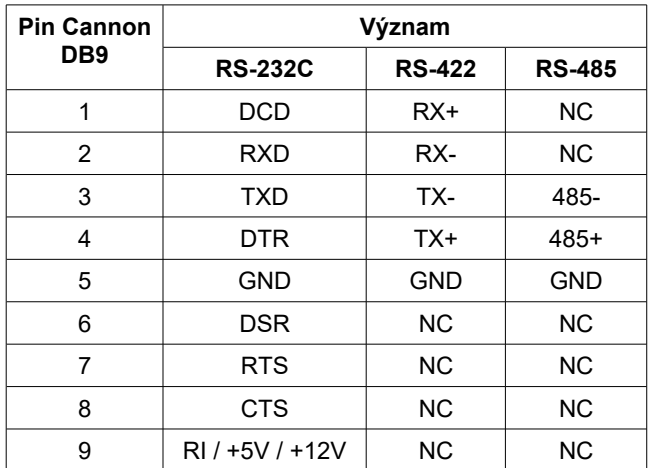

## **Zapojení portu COM1**

Zapojení portu COM1

Na pin č.9 je standardně vyveden signál RI. Pomocí vnitřních propojek je ale možné na tento pin připojit napájecí napětí +5 V nebo +12 V. Toto nastavení však smí provádět pouze školená osoba.

### **Zapojení portu COM2**

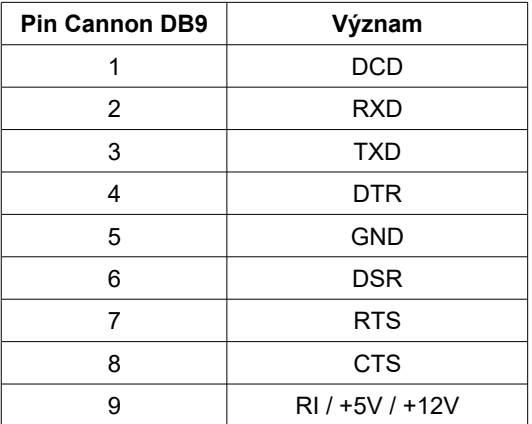

Zapojení portu COM2

Na pin č.9 u rozhraní RS-232 je standardně vyveden signál RI. Pomocí vnitřních propojek je ale možné na tento pin připojit napájecí napětí +5 V nebo +12 V. Toto nastavení však smí provádět pouze školená osoba.

# **Hlídací obvod (watchdog)**

Počítače **DataLab PC/LCD** jsou vybaveny hlídacím obvodem (watchdog), pro zvýšení spolehlivosti v kritických aplikacích. Pomáhá ošetřit případy, kdy se řídicí program dostane do nežádoucího stavu (kritická chyba, nekonečná smyčka) vlivem chyby programátora nebo jiné neočekávané události.

Nejprve je nutné hlídací obvod aktivovat. Hlídací obvod očekává periodickou signalizaci od běžící aplikace. Jestliže z nějakého důvodu signalizace selže, hlídací obvod vyvolá restart počítače. Vyžadovaná perioda signalizace se dá měnit v intervalu 1 až 255 sekund s krokem 1 sekunda. Aplikace hlídací obvod opět deaktivuje při svém ukončení.

# **Údržba**

**DataLab PC/LCD** nevyžaduje žádnou pravidelnou údržbu. Nejsou použity žádné ventilátory a díky tomu se počítač nezanáší prachem. Při čištění čelního panelu nepoužívejte žádná rozpouštědla nebo abrazivní látky!

# **Specifikace produktu v objednávce**

Při objednávání počítače **DataLab PC/LCD** je nutné specifikovat následující položky:

- typ počítače
- mód sériového rozhraní portu COM1
- pevný disk nebo Solid State disk a jeho kapacitu
- operační systém a jeho umístění (SDHC, SSD, HDD)
- dodávku a předinstalaci *Control Web Runtime* DataLab Edition

# **DataLab PC/LCD8 1804**

Počítač s procesorem Intel Celeron 1,83 GHz a dotykovým displejem LCD 8''

# **Počítač DataLab PC/LCD8 1804**

Základní vlastnosti počítače jsou:

- Procesor Intel Celeron s taktem 1,83 GHz.
- Paměť 4 GB (s možností objednání 8 GB RAM).
- Dotykový LCD displej s úhlopříčkou 8" a rozlišením 800  $\times$  600 bodů.
- Napájení z dodávaného AC/DC adaptéru 12 V.
- Malé rozměry (231,1  $\times$  176,1  $\times$  50 mm).

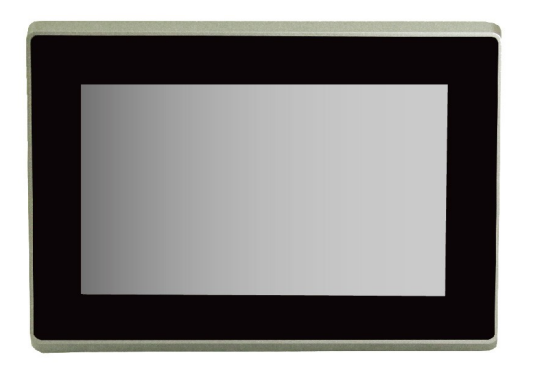

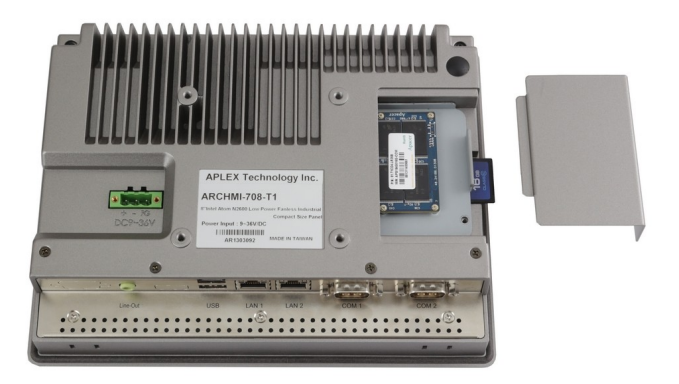

Počítač DataLab PC/LCD8 1804

# **Rozmístění konektorů**

Systémové konektory jsou umístěny na zadní straně počítače tak, aby připojené kabely nezabíraly místo za počítačem a nezvyšovaly nároky na vestavnou hloubku zařízení.

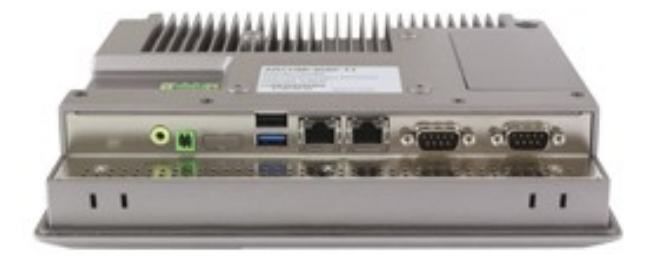

Rozmístění konektorů na zadním panelu

# **Rozměry a montážní otvor**

Panelový počítač je určen k instalaci do montážního otvoru panelu.

Pravoúhlý montážní otvor má rozměry 222 × 167 mm a pro uchycení není třeba žádných dalších otvorů, použijí se příchytky, které jsou součástí dodávky.

*DataLab PC/LCD8 1804*

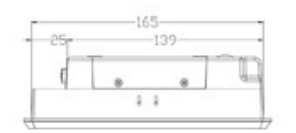

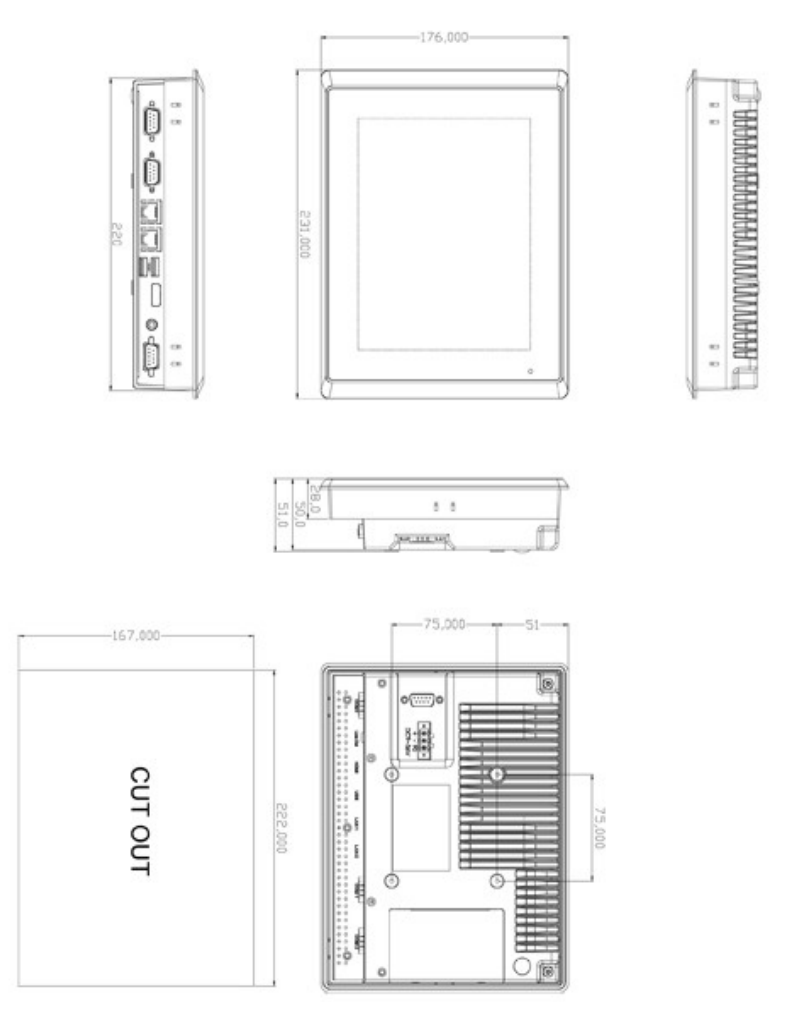

Rozměry a montážní otvor panelového počítače DataLab PC/LCD8 1601A

# **Technické parametry**

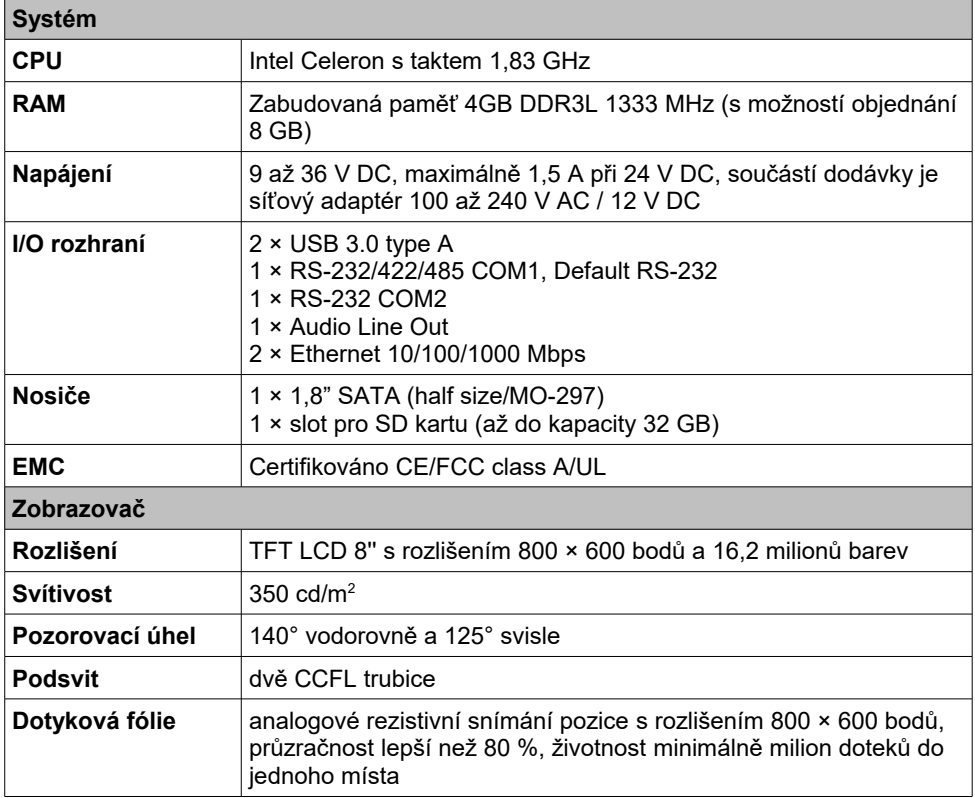

# **Technické parametry** *(pokračování)*

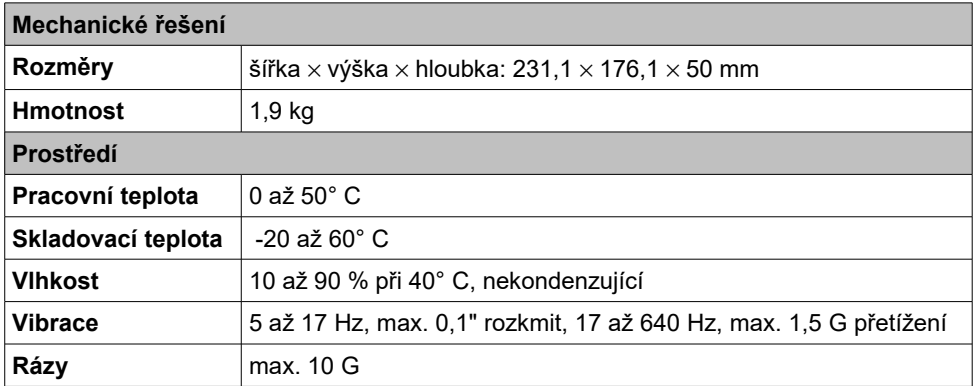

# **Objednací kód**

**PCLCD-8-1804** Panelový počítač **DataLab PC/LCD8 1804**

# **DataLab PC/LCD12 1804**

Počítač s procesorem Intel Celeron 1,83 GHz a dotykovým displejem LCD 12''

# **Počítač DataLab PC/LCD12 1804**

Základní vlastnosti počítače jsou:

- Procesor Intel Celeron s taktem 1,83 GHz.
- Paměť 4 GB (s možností objednání 8 GB RAM).
- Dotykový LCD displej s úhlopříčkou 12" a rozlišením 800  $\times$  600 bodů.
- Napájení z dodávaného AC/DC adaptéru 12 V.
- **Malé rozměry (319**  $\times$  **245**  $\times$  **51,7 mm).**

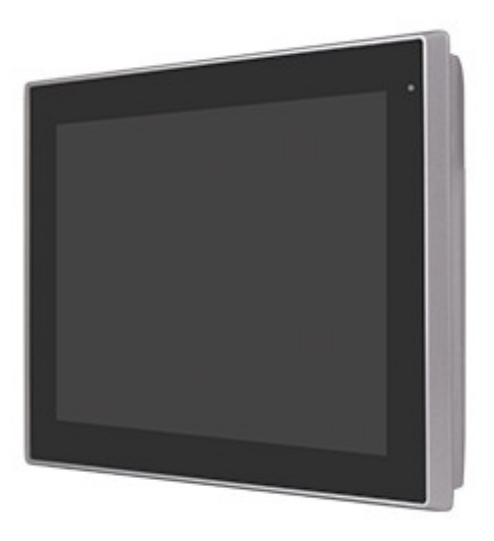

Počítač DataLab PC/LCD12 1804

# **Rozmístění konektorů**

Systémové konektory jsou umístěny na zadní straně počítače tak, aby připojené kabely nezabíraly místo za počítačem a nezvyšovaly nároky na vestavnou hloubku zařízení.

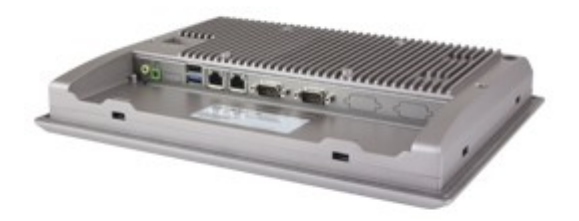

Rozmístění konektorů na zadním panelu

## **Rozměry a montážní otvor**

Panelový počítač je určen k instalaci do montážního otvoru panelu.

Pravoúhlý montážní otvor má rozměry 303 × 229 mm a pro uchycení není třeba žádných dalších otvorů, použijí se příchytky, které jsou součástí dodávky.

## *DataLab PC/LCD12 1804*

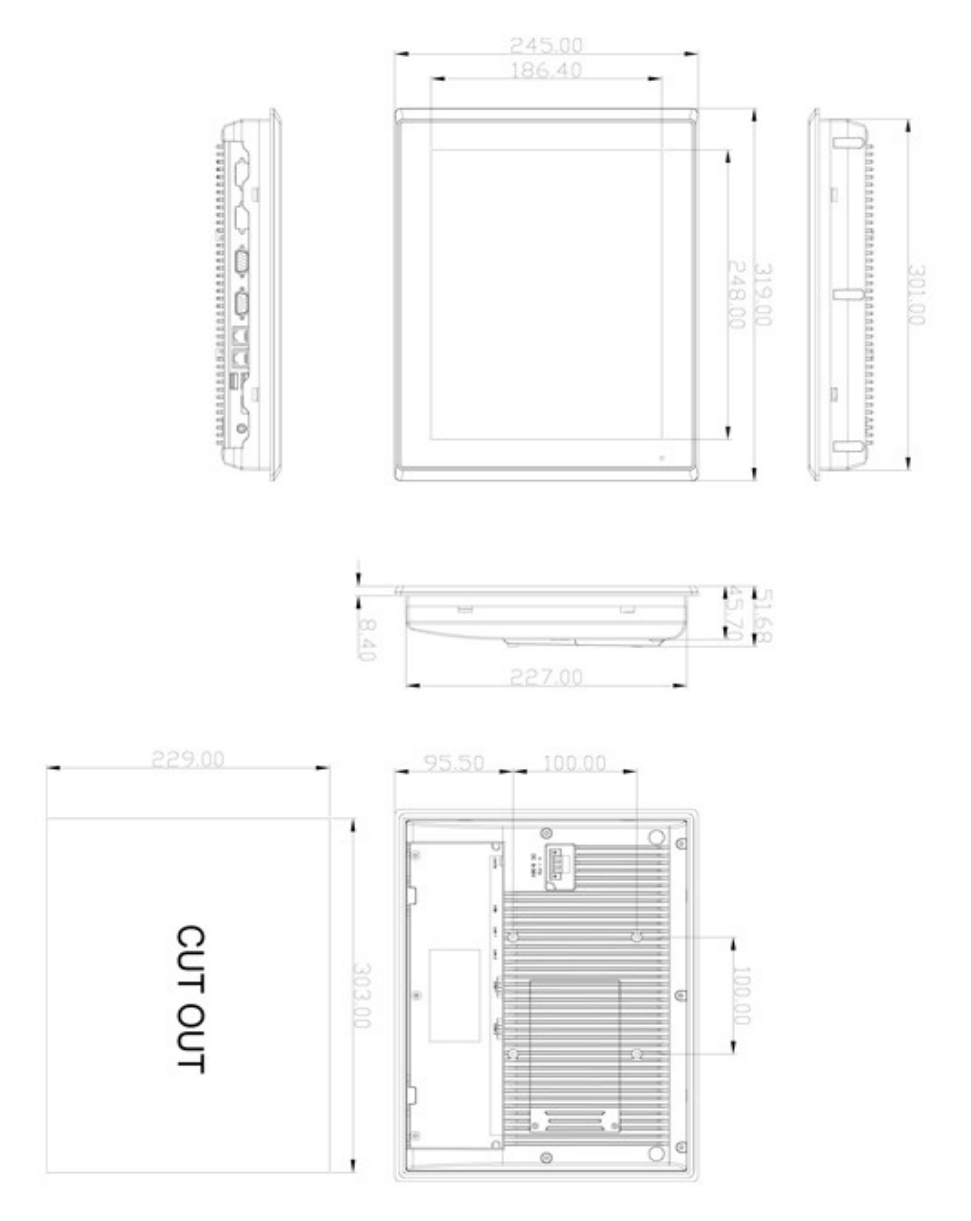

Rozměry a montážní otvor panelového počítače DataLab PC/LCD12 1602AR

# **Technické parametry**

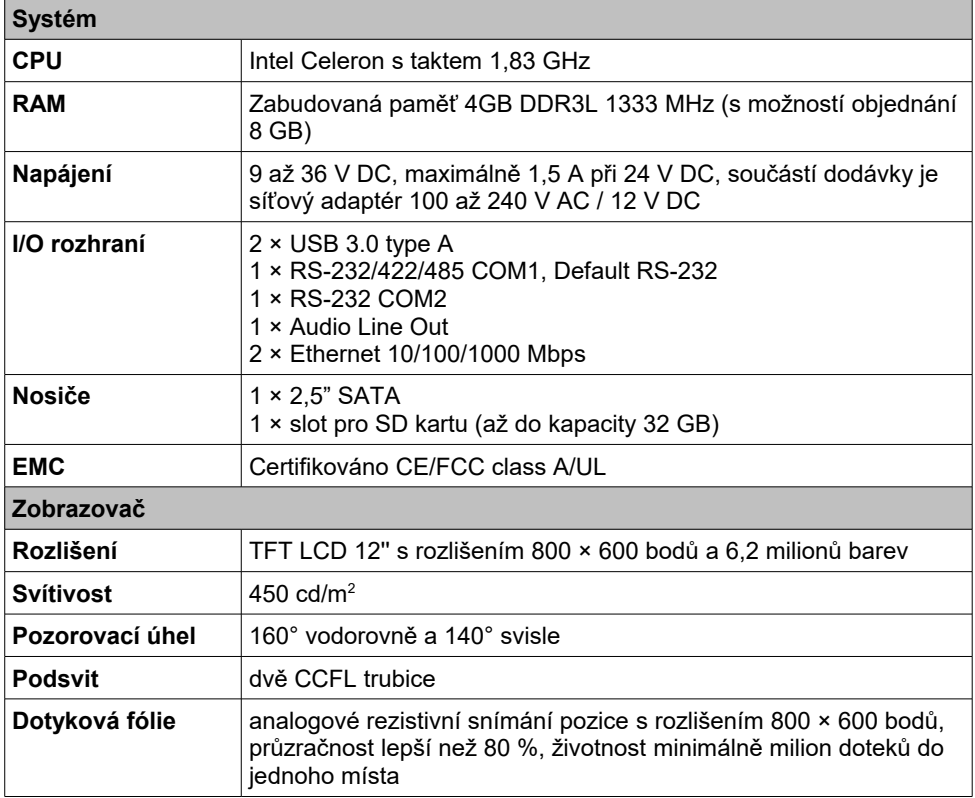

# **Technické parametry** *(pokračování)*

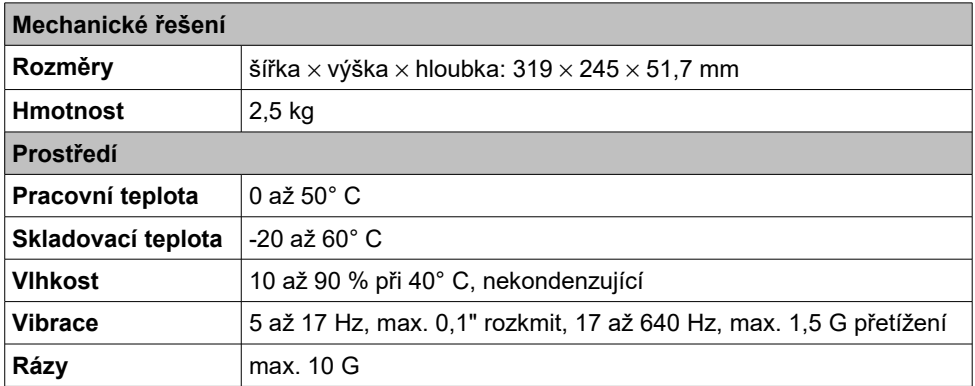

# **Objednací kód**

**PCLCD-12-1804** Panelový počítač **DataLab PC/LCD12 1804**

# **DataLab PC/LCD15 1804**

Počítač s procesorem Intel Celeron 1,83 GHz a dotykovým displejem LCD 15''

# **Počítač DataLab PC/LCD15 1804**

Základní vlastnosti počítače jsou:

- Procesor Intel Celeron s taktem 1,83 GHz.
- Paměť 4 GB (s možností objednání 8 GB RAM).
- **•** Dotykový LCD displej s úhlopříčkou 15" a rozlišením 1024  $\times$  768 bodů.
- Napájení z dodávaného AC/DC adaptéru 12 V.
- Malé rozměry (410  $\times$  310  $\times$  54,7 mm).

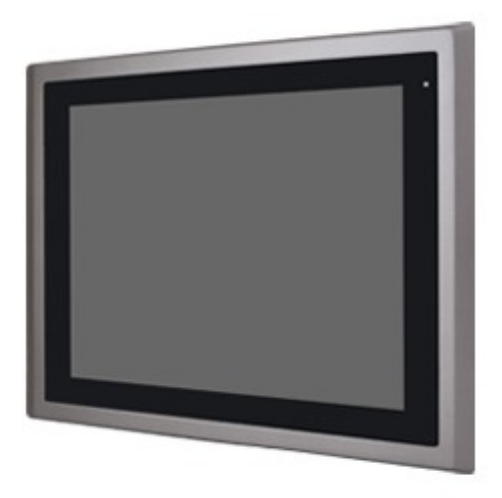

Počítač DataLab PC/LCD15 1804

# **Rozmístění konektorů**

Systémové konektory jsou umístěny na zadní straně počítače tak, aby připojené kabely nezabíraly místo za počítačem a nezvyšovaly nároky na vestavnou hloubku zařízení.

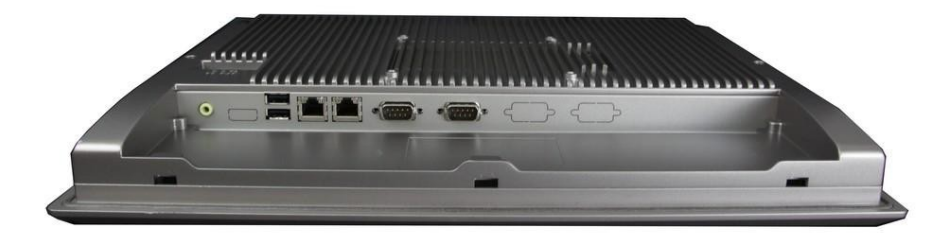

Rozmístění konektorů na zadním panelu

# **Rozměry a montážní otvor**

Panelový počítač je určen k instalaci do montážního otvoru panelu.

Pravoúhlý montážní otvor má rozměry 392 × 292 mm a pro uchycení není třeba žádných dalších otvorů, použijí se příchytky, které jsou součástí dodávky.

## *DataLab PC/LCD15 1804*

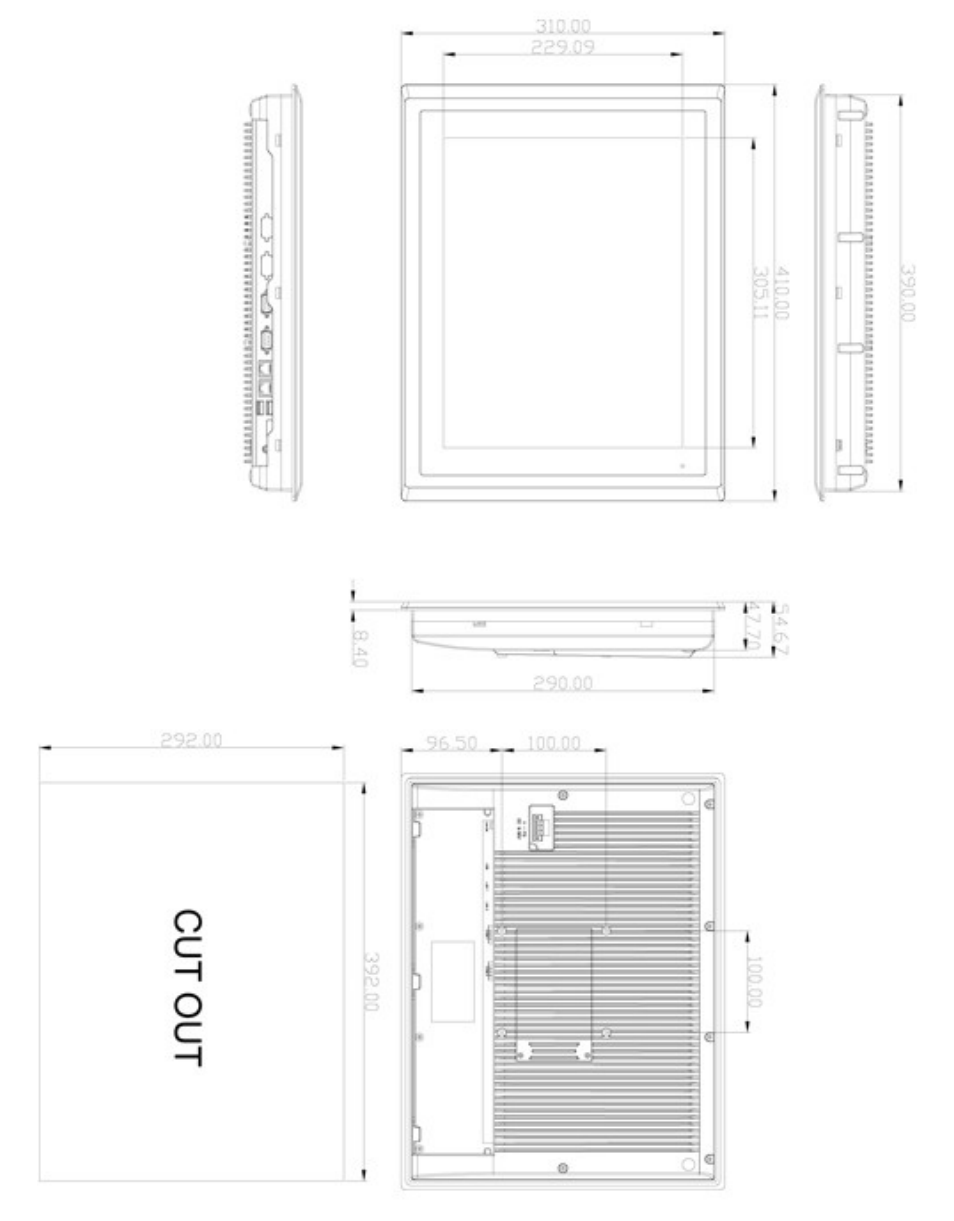

Rozměry a montážní otvor panelového počítače DataLab PC/LCD15 1602AR

# **Technické parametry**

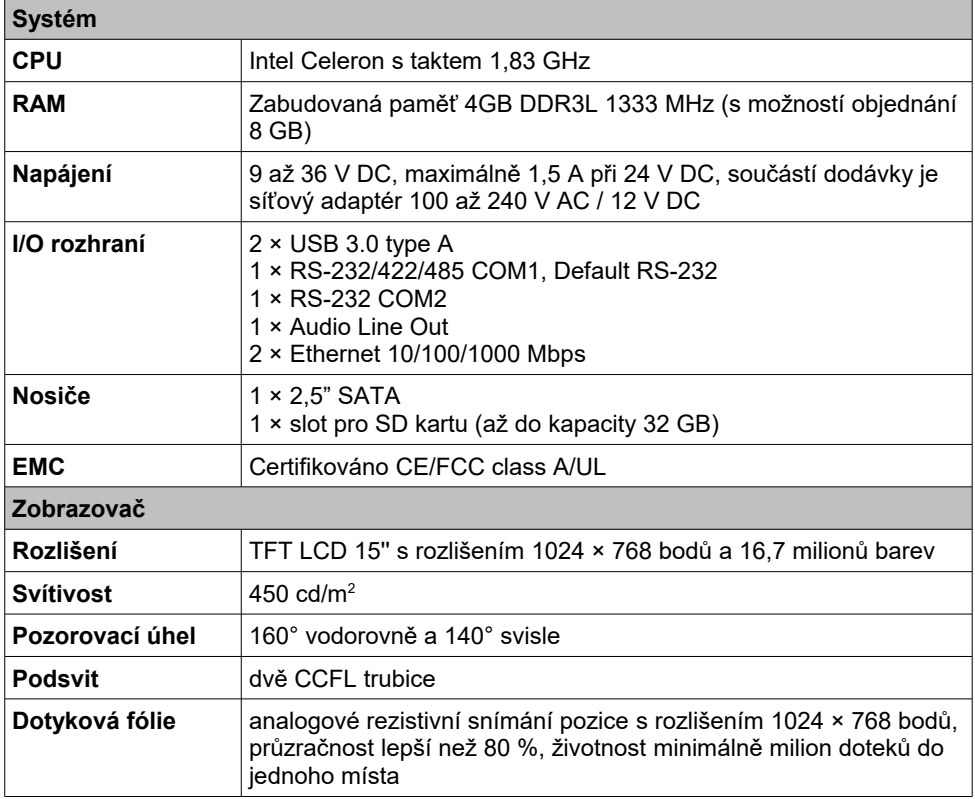

# **Technické parametry** *(pokračování)*

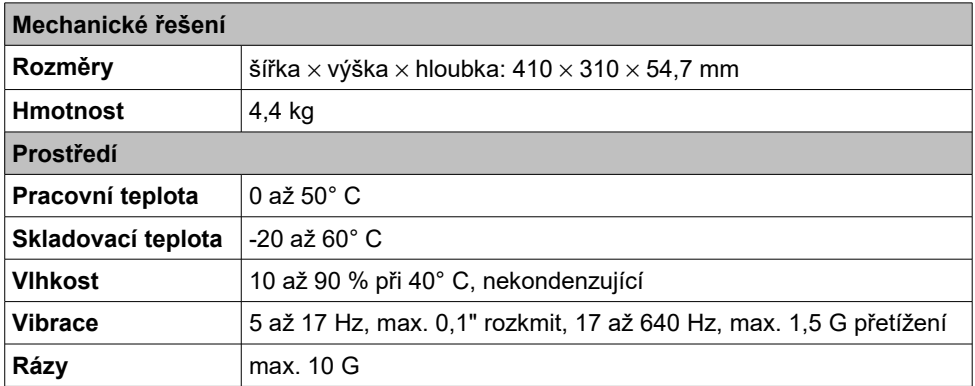

# **Objednací kód**

**PCLCD-15-1804** Panelový počítač **DataLab PC/LCD15 1804**